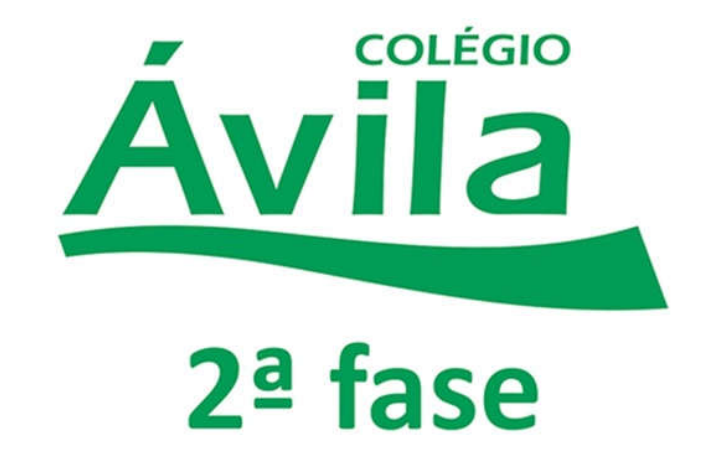

**Fácil, rápida e prática de utilizar: esta é a nova ferramenta Google Sala de Aula do Colégio Ávila 2ª Fase** 

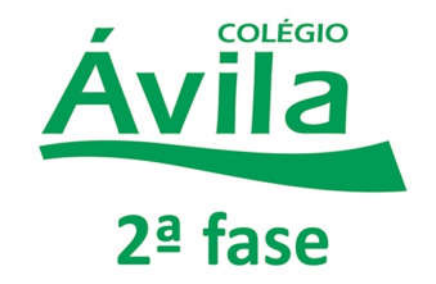

*Srs. Pais e/ou Responsáveis,*

*Dando continuidade às nossas atividades desta semana, seguem as informações para acesso ao Google Sala de Aula para que possam assistir às videoaulas elaboradas pelos nossos professores.*

- Para ter acesso a este recurso, é necessário **possuir uma conta de e-mail no Gmail.** Os alunos terão acesso às videoaulas, PowerPoint e muito mais.
- Este tutorial é simplificado para melhor compreensão dos alunos e pais/ responsáveis. Caso você ainda tenha alguma dúvida, entre em contato com a Coordenação Pedagógica ou Departamento de Informática do Colégio:

E-mail: contato@colegioavila.com.br

Fone: (62)3246-1888

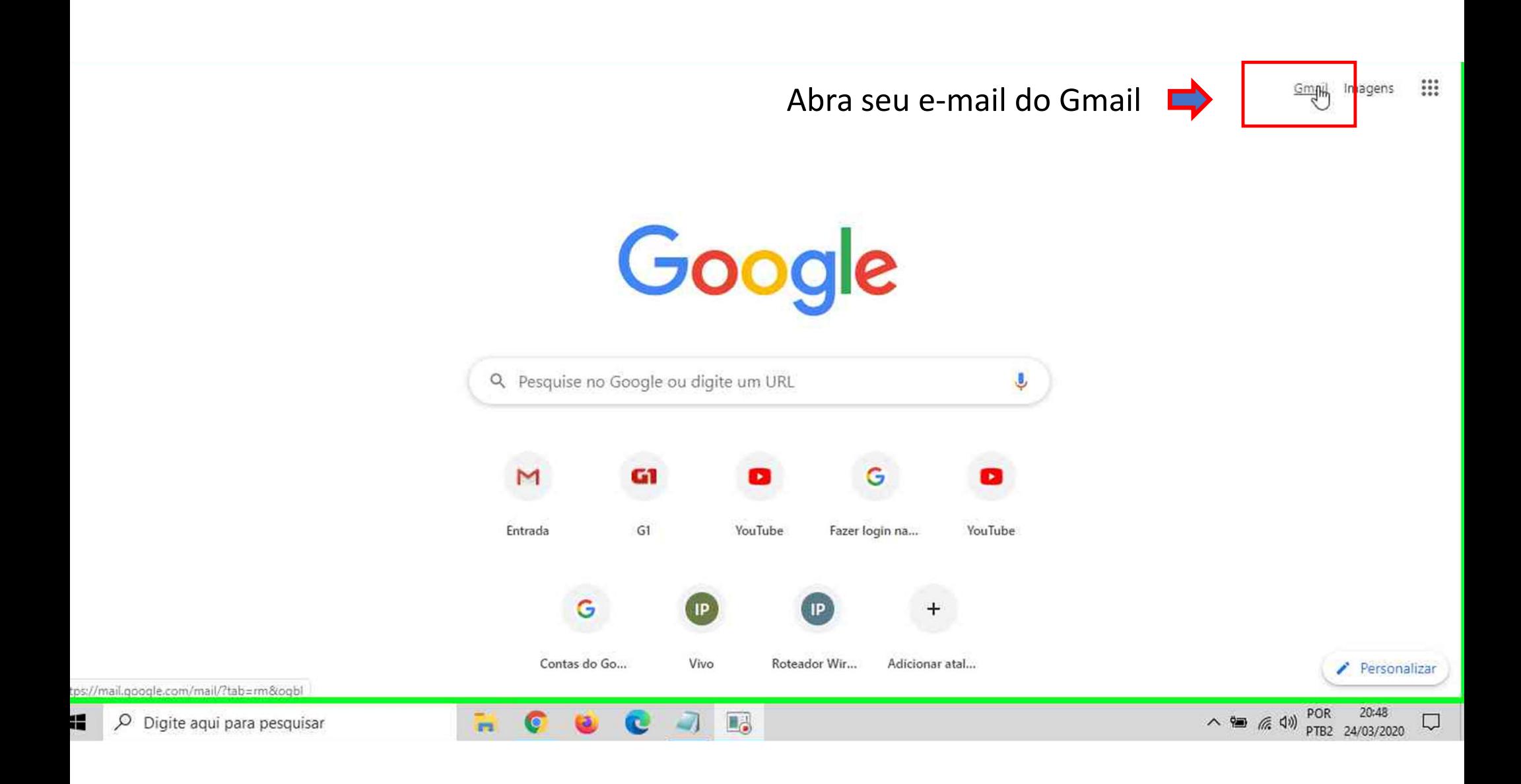

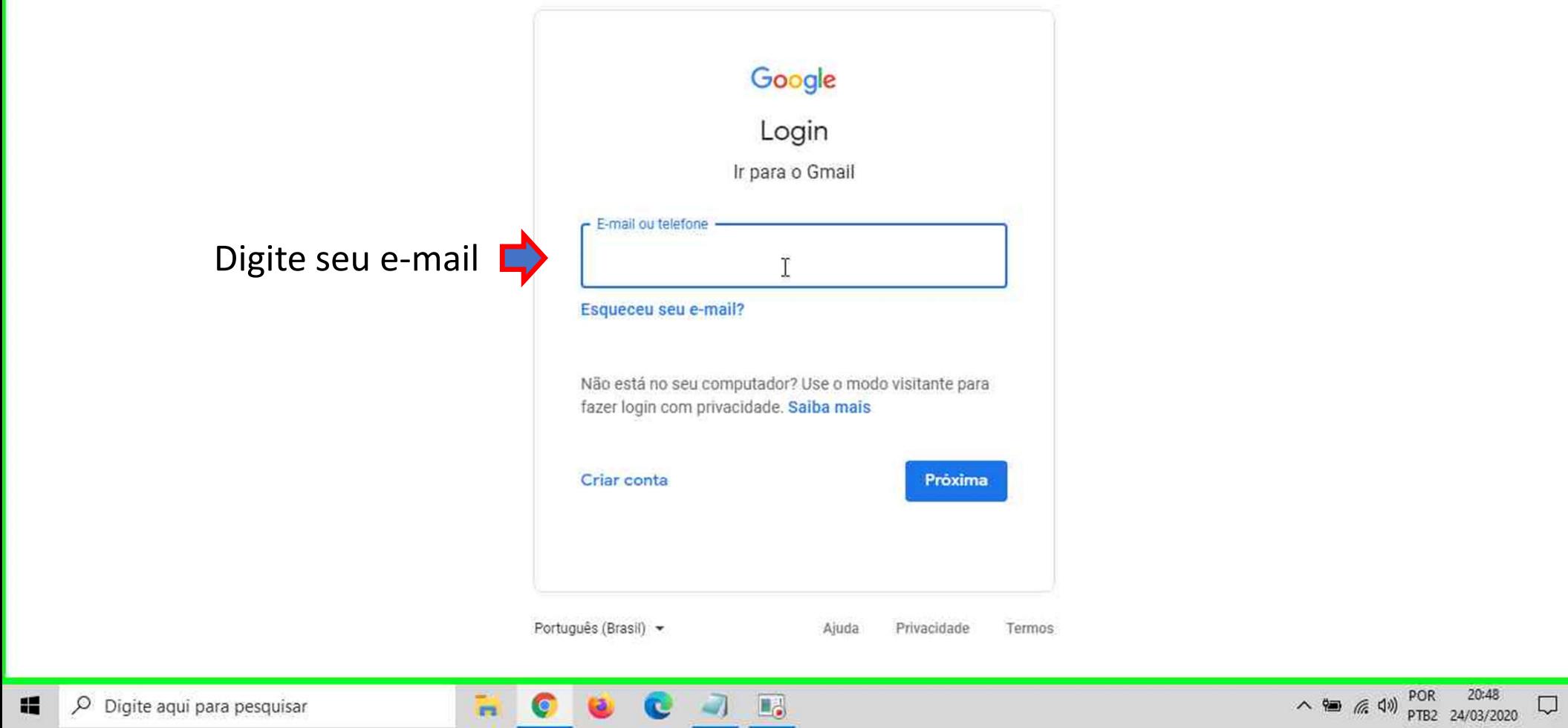

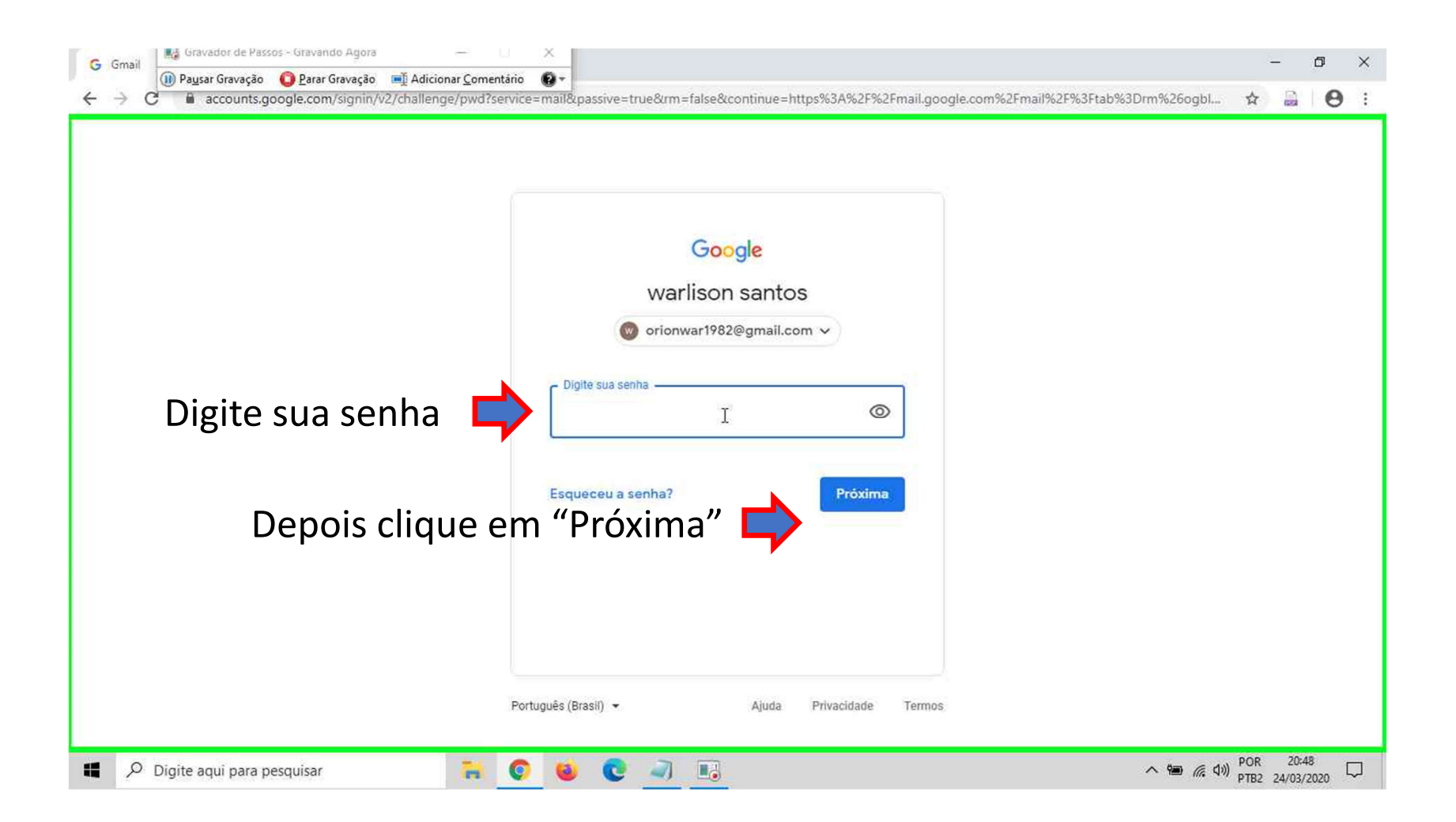

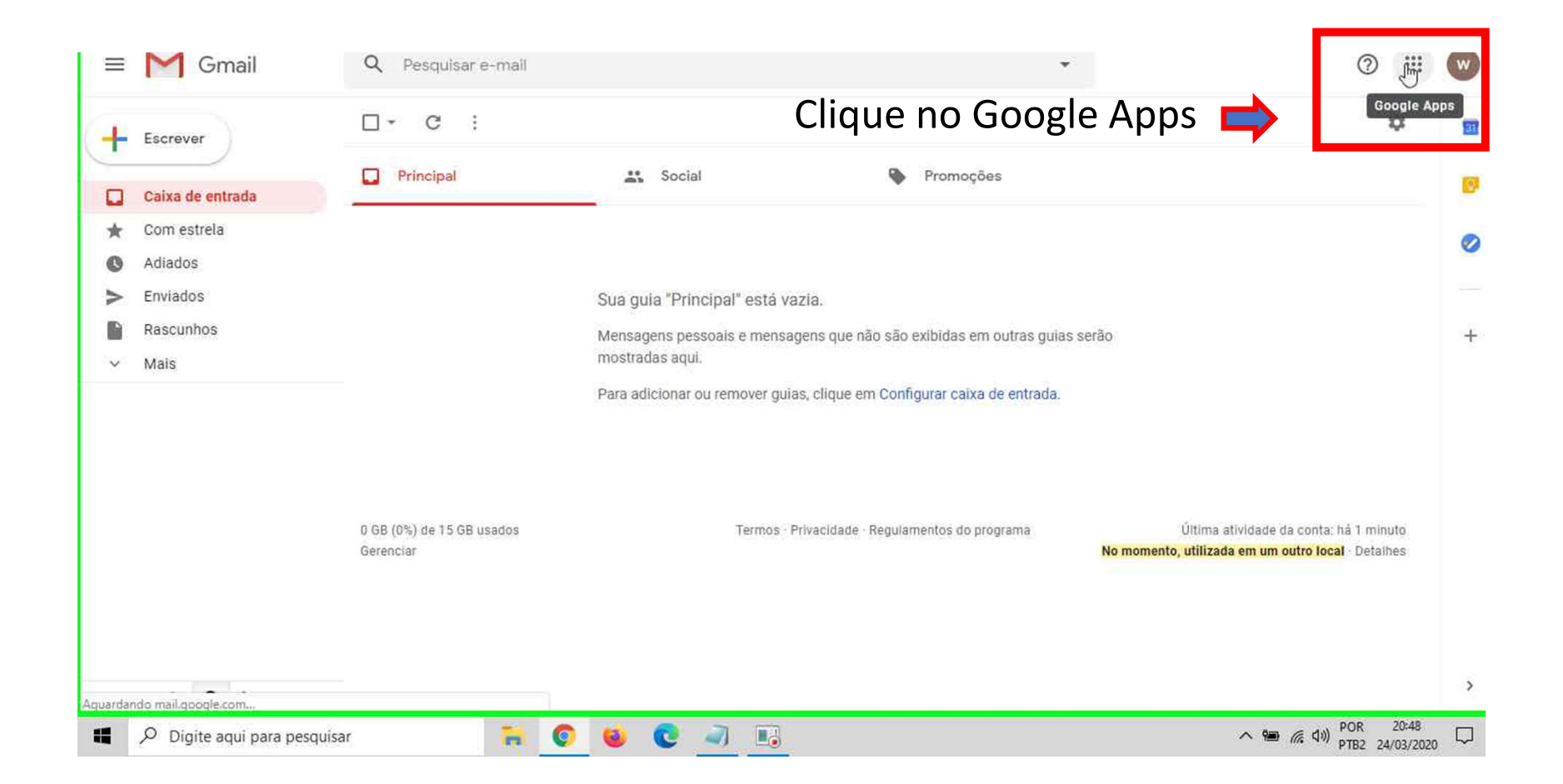

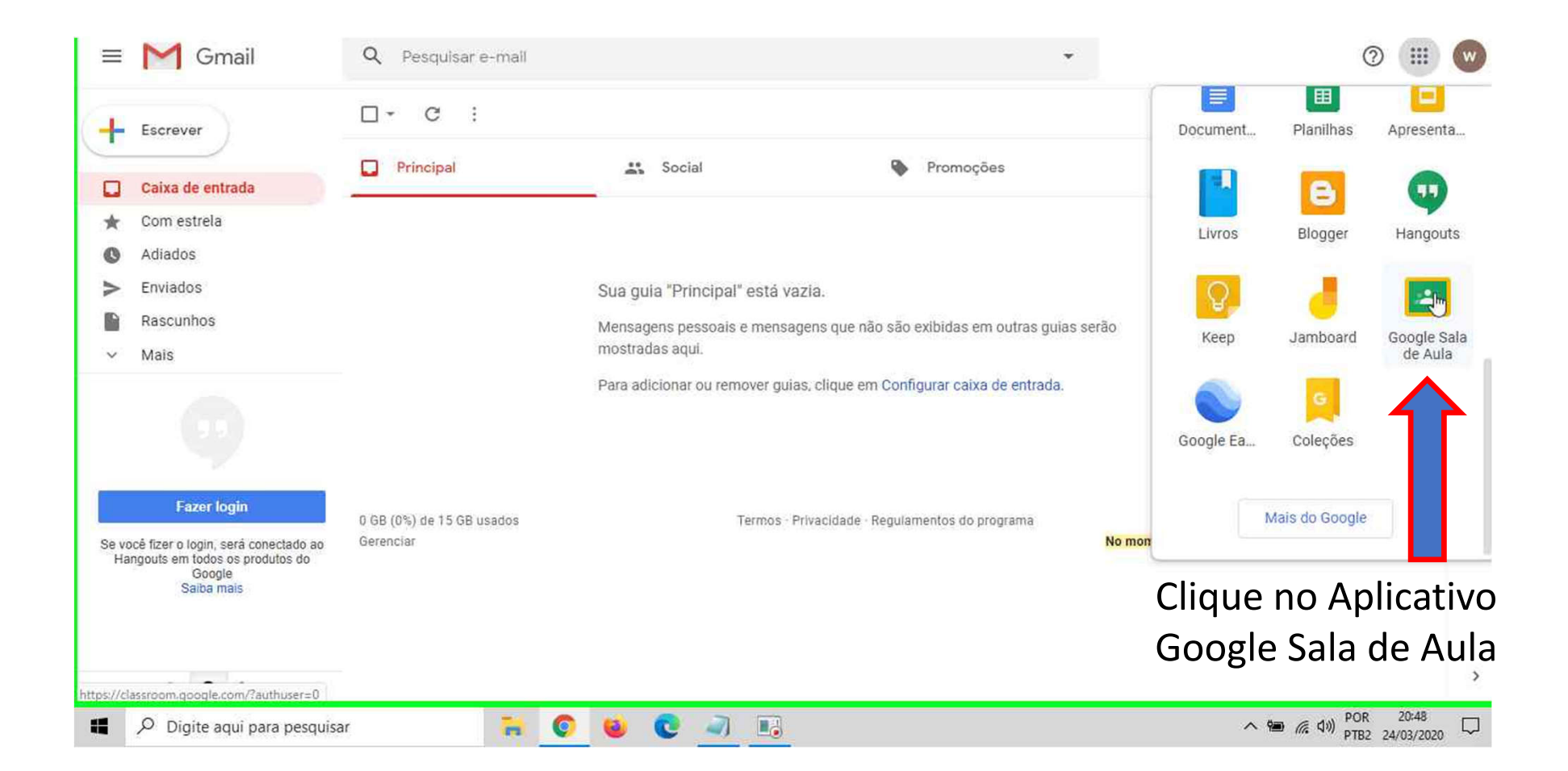

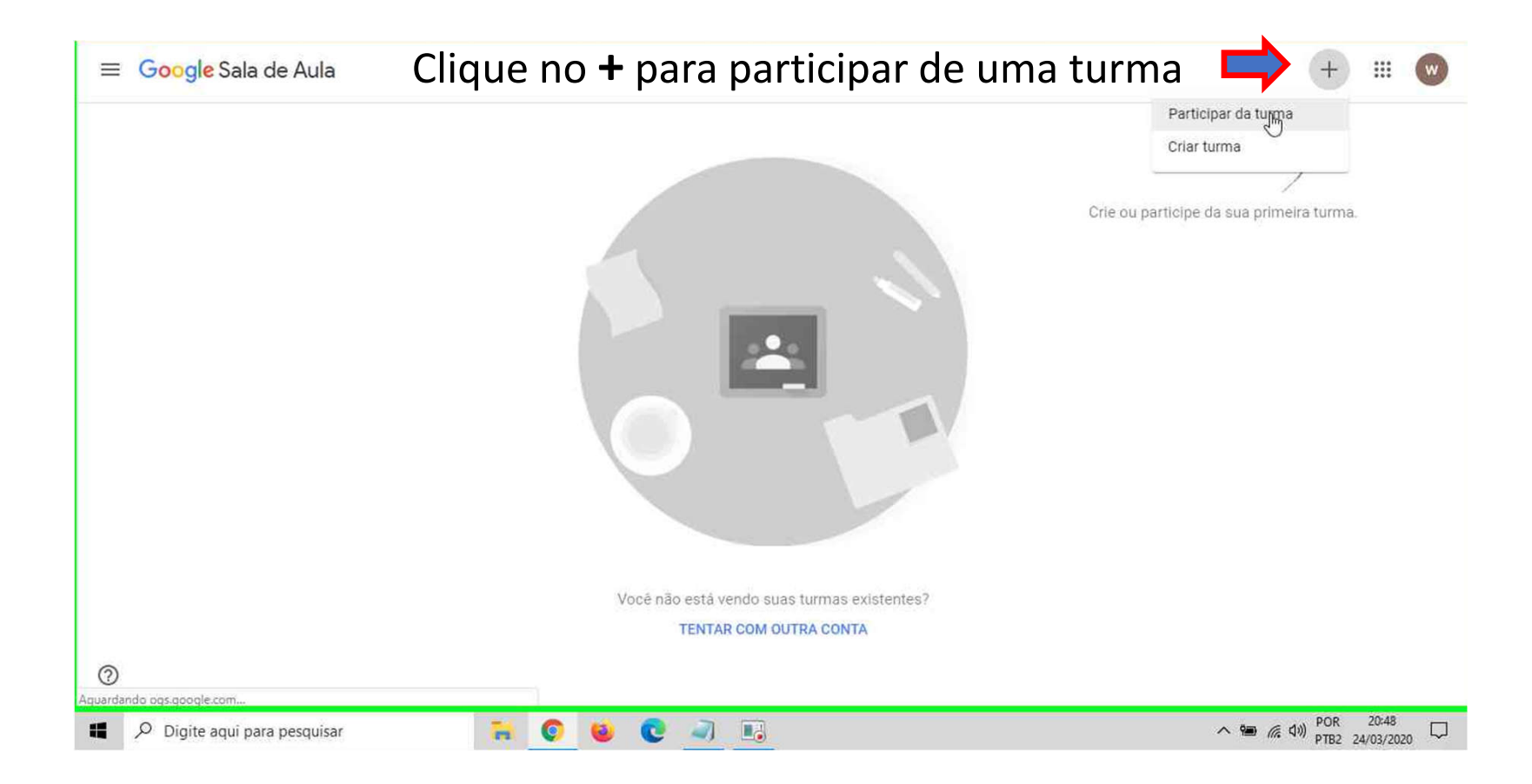

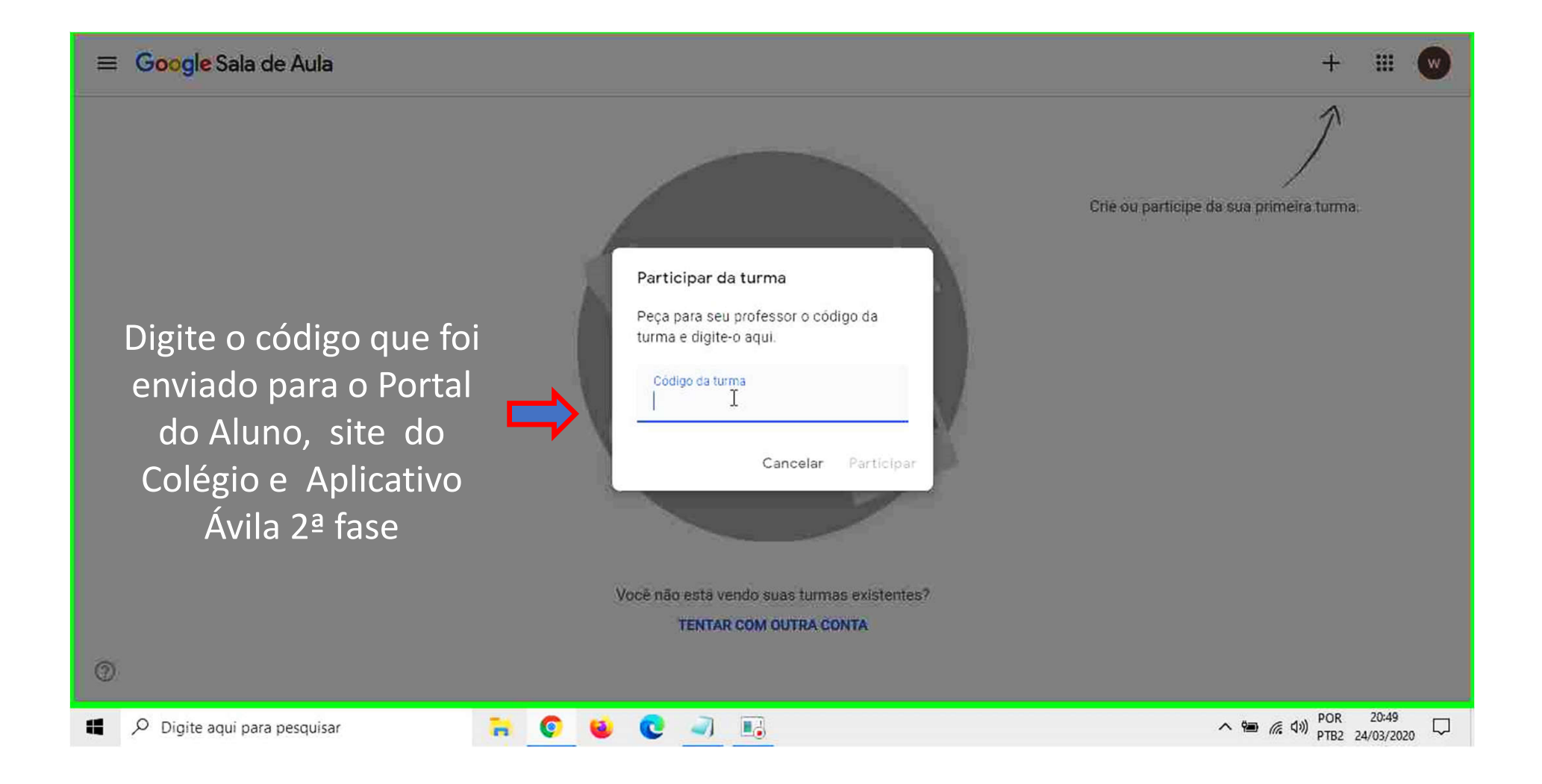

## $\equiv 6^{\circ}$  Ano B Gramatica  $\mathop{\mathbb{H}}$ w Mural Atividades Pessoas 6º Ano B Gramatica Próximas atividades Compartilhe algo com sua turma... B  $\mathbb{Z}$ Nenhuma atividade para a próxima semana! Visualizar tudo Veja atualizações sobre a turma e conecte-se com seus colegas aqui  $\boxed{\widehat{\Xi}}$  Veja quando novas atividades forem postadas  $^{\circ}$  $\land \cong$  (a)  $\frac{1}{20}$  POR  $\frac{20.49}{24/03/2020}$ ROUCJE  $\oslash$  Digite aqui para pesquisar a l

## Parabéns, você está em uma sala de aula do Colégio Ávila!

## Clique aqui para adicionar uma nova disciplina

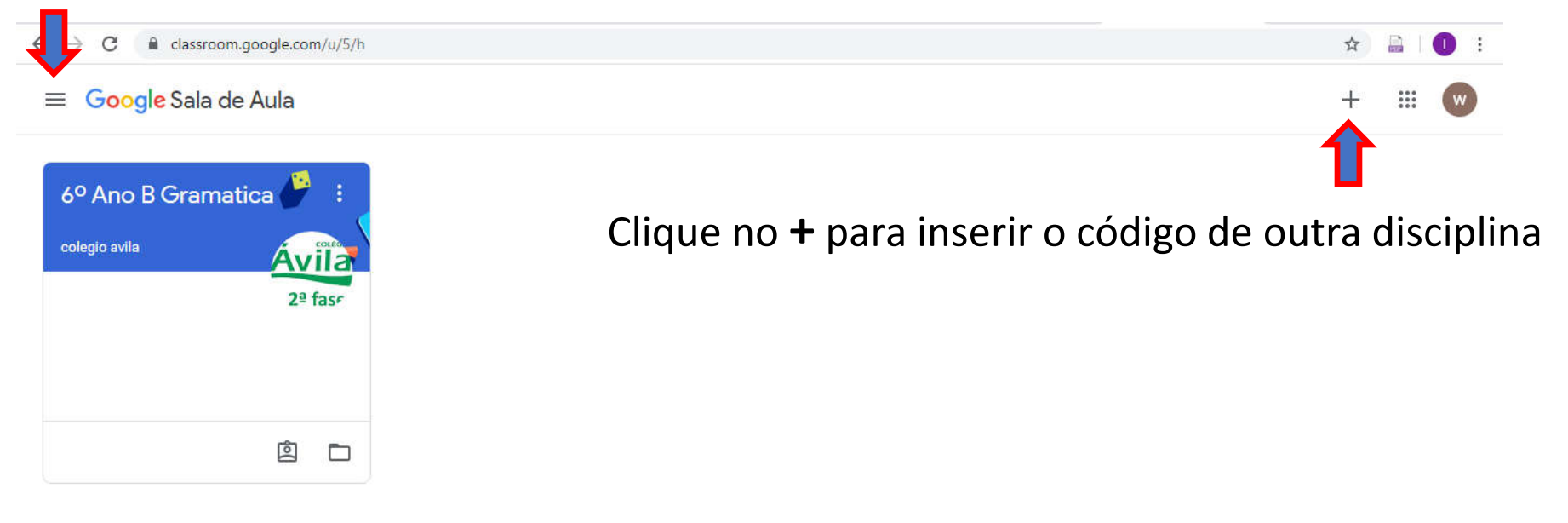

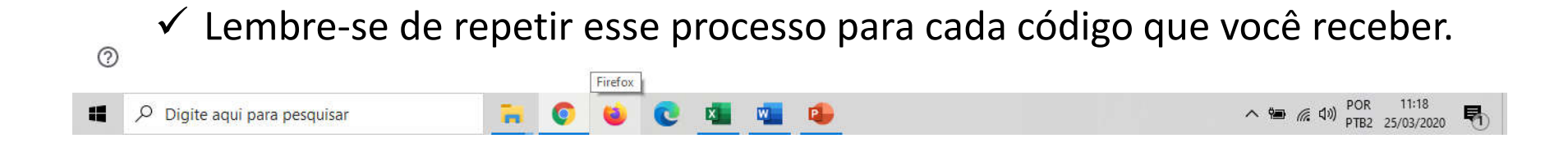